# Registering for the Forum

To prevent spammers from posting in our Forum, we require all users to register.

Forum registrations are not automatic; they are manually approved by our staff. **After you complete your registration, please email us at dwarvenforgeforums@ gmail.com** and we will activate your account as soon as we receive your email. Our help desk is not manned 24/7 but we will assist as soon as possible.

## Forgot your password?

Use the "I forgot my password" link on the Login screen. Be sure to use the email address associated with your account. If you have not changed this via your user control panel then it is the email address used during registration.

If you do not receive your reset password email within a few minutes of requesting it, please check your spam or junk folder. If the reset email cannot be located, please contact us at dwarvenforgeforums@gmail.com and we will assist as soon as possible.

## Forum Attachment Limits

Maximum size file upload: 700 Kb Maximum size file messaging: 500 Kb Maximum number of attachments per post: 25 Maximum image dimensions: 680px x 680px Maximum avatars size: 75px x 75px, 20kB bytes No attachments in private posts New usernames - 6-20 characters New passwords: - 8-24 characters

# CUSTOMIZING YOUR ACCOUNT

You might want to customize your profile settings, particularly:

- 1. Your avatar.
- 2. Default sort settings.
- 3. Time preferences.

These items can be set by activating the dropdown on your username and clicking on the "User Control Panel

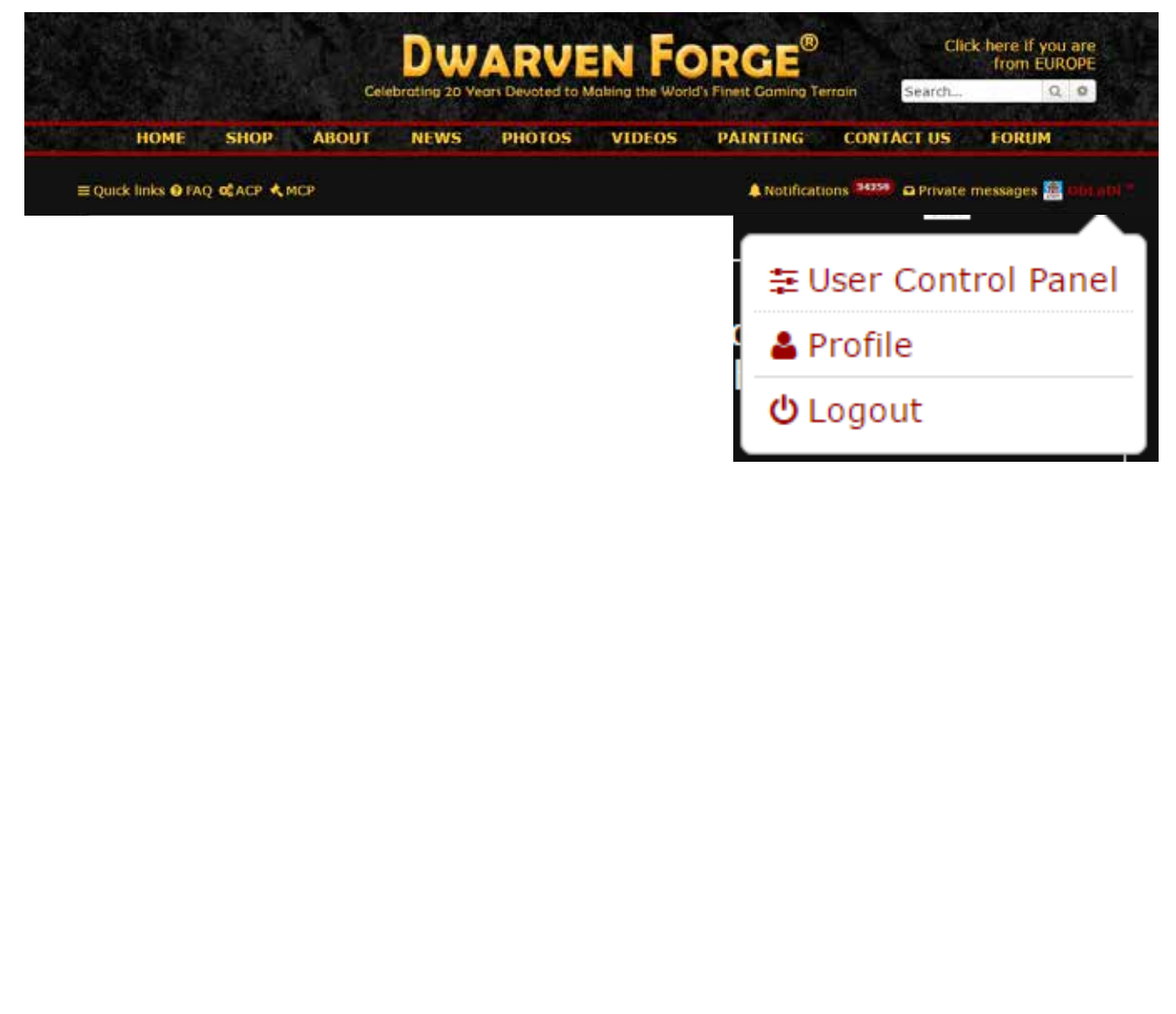

#### User Panel Overview Window

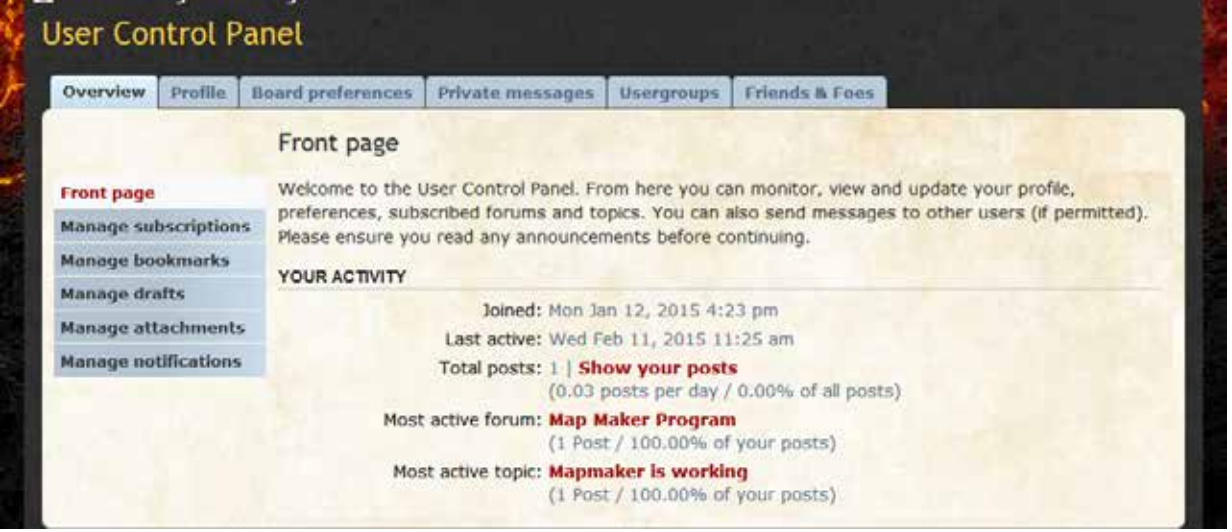

#### Set Your Avatar

Click on the "Profile" tab on your User Control Panel, then "Edit Avatar."

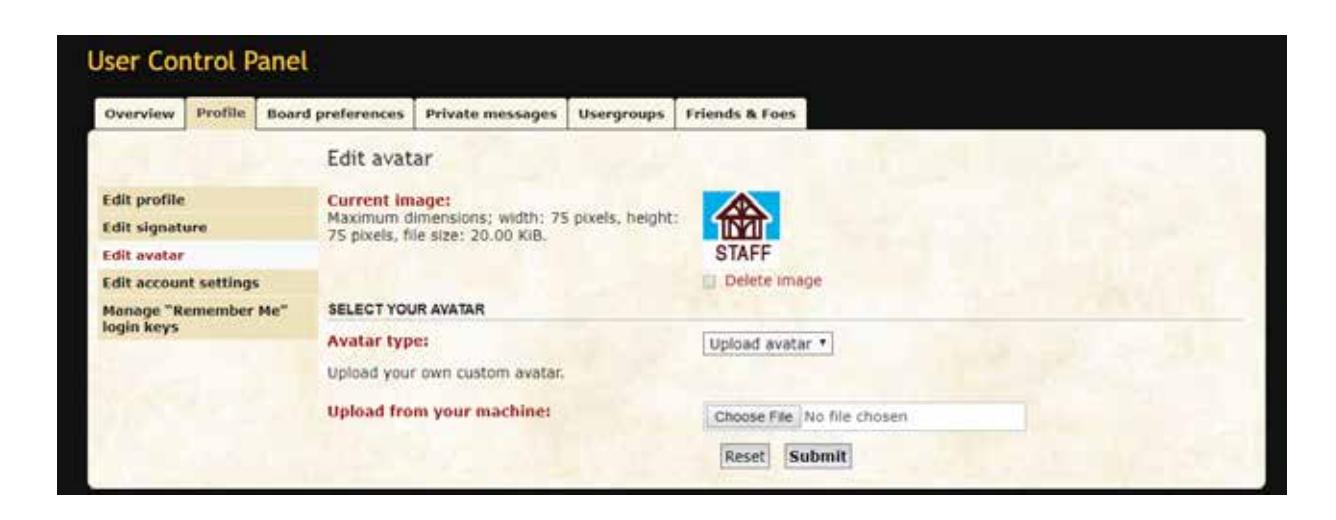

### Set Sort Preferences

Click on the "Board Preferences" tab on your User Control Panel, then "Edit Display Options."

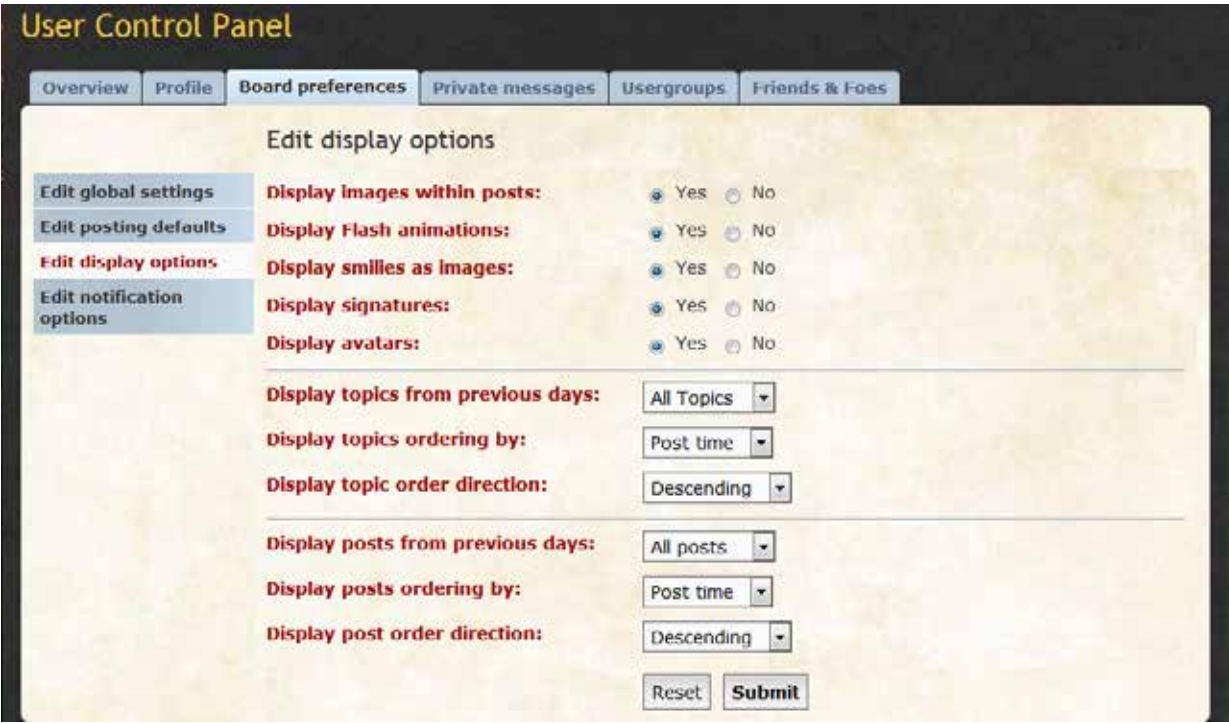

## Set Time Preferences

Click on the "Board Preferences" tab on your User Control Panel, then "Edit Global Settings."

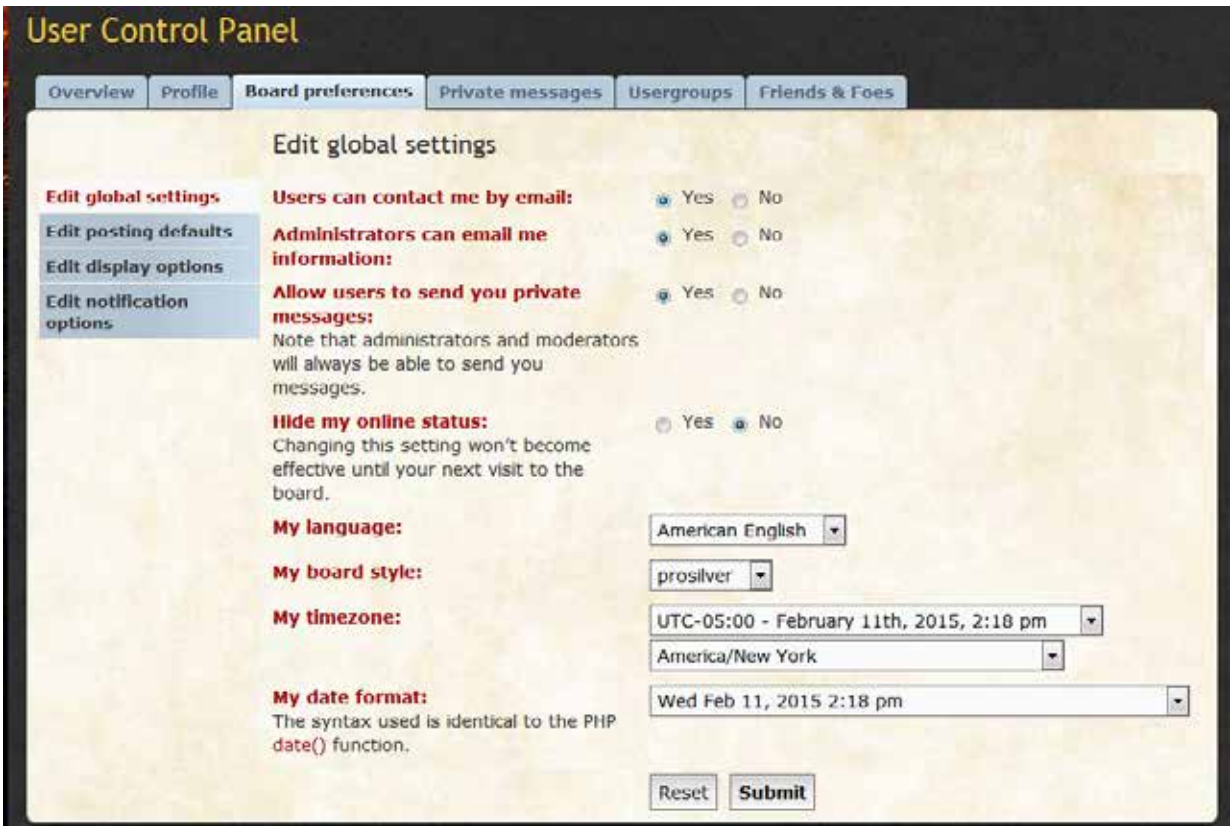

### BBCodes

BBCode is a type of formatting that can be applied to your post content, much like HTML. Unlike HTML, however, BBCode uses square brackets [ and ] instead of angled brackets < and >. For detailed instructions on the usage of BBCode, you can click the BBCode link to the righthand of the Post Content text box.

Basic BBCodes and their outputs are as follows:

[b]Boldface text[/b]: Boldface text [i]Italicised text[/i]: Italicised text [u]Underlined text[/u]: Underlined text [quote]Quoted text[/quote] [quote="Name to quote"]Quoted text[/quote] [url]https://www.phpbb.com[/url]: https://www.phpbb.com [url=https://www.phpbb.com]Linked text[/url]: Linked text [flash=width,height]Path to flash[/flash] will play the flash animation with the specified dimensions For videos, simply copy the URL of the video into the content area.